Для построения данного отчета необходимо внести все ваши внешние номера в меню «Настройка - Номера - Внешние», где для каждого из номеров предусмотрены три поля:

- 1. «Легенда» описание номера телефона, понятное вам
- 2. «Номер» номер телефона в том формате, в котором он указан в dialplan
- 3. «Контекст» в текущей кодовой версии не важно, можно, например, указать doesntmatter

Пример настроек:

From: <https://wiki.vistep.ru/>- **Система статистики call центров на IP-АТС Asterisk (FreePBX)**

Permanent link: **[https://wiki.vistep.ru/doku.php?id=faq:main\\_general&rev=1504857270](https://wiki.vistep.ru/doku.php?id=faq:main_general&rev=1504857270)**

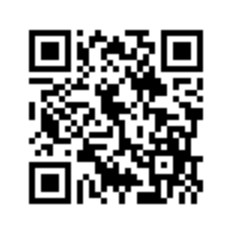

Last update: **2017/09/08 14:54**